## **กำรแปลงไฟล์คะแนนจำกบทเรียนเป็น Excel**

้สิ่งสุดท้ายในการเรียนการสอนออนไลน์ คือ การนำเทคโนโลยีมาอำนวยความสะดวกในการจัดการ เรียนกำรสอนออนไลน์เพื่อให้ผู้เรียนสำมำรถตรวจสอบคะแนนตนเองได้ตลอดเวลำ มีควำมสะดวกและง่ำยต่อ กำรประมวลผลกิจกรรมต่ำง ๆ อีกทั้งผู้สอนสำมำรถติดตำมงำน และเมื่อสิ้นภำคเรียนผู้สอนสำมำรถแปลงไฟล์ ้ คะแนนทั้งหมดเพื่อประมวลผล (ตัดเกรด) ได้ รวมทั้งสามารถนำเข้าระบบส่งเกรดออนไลน์ของสำนักส่งเสริม ้วิชาการฯ ในระบบ SRRU e-Learning Platform Moodle ซึ่งมีระบบ Grade administration ที่ใช้สำหรับ จัดกำรเกี่ยวกับกำรให้คะแนนทั้งหมด รวมถึงกำรตรวจกำรบ้ำนหรือกิจกรรมอื่น ๆ ได้ ในคู่มือนี้จะขออธิบำย ในส่วนที่จำเป็นสำหรับการใช้งานในขั้นพื้นฐานสำหรับอาจารย์เท่านั้น ซึ่งประกอบด้วยเมนูต่าง ๆ ดังนี้

- 1. Grader report คือกำรตรวจสอบคะแนนของผู้เรียนทั้งหมดในรำยวิชำ
- 2. กำร Export เป็นไฟล์ Excel คือกำรแปลงไฟล์คะแนนทั้งหมดเป็นรูปแบบ Excel

## **กำรตรวจสอบคะแนนของผู้เรียนทั้งหมดในรำยวิชำ (Grader report)**

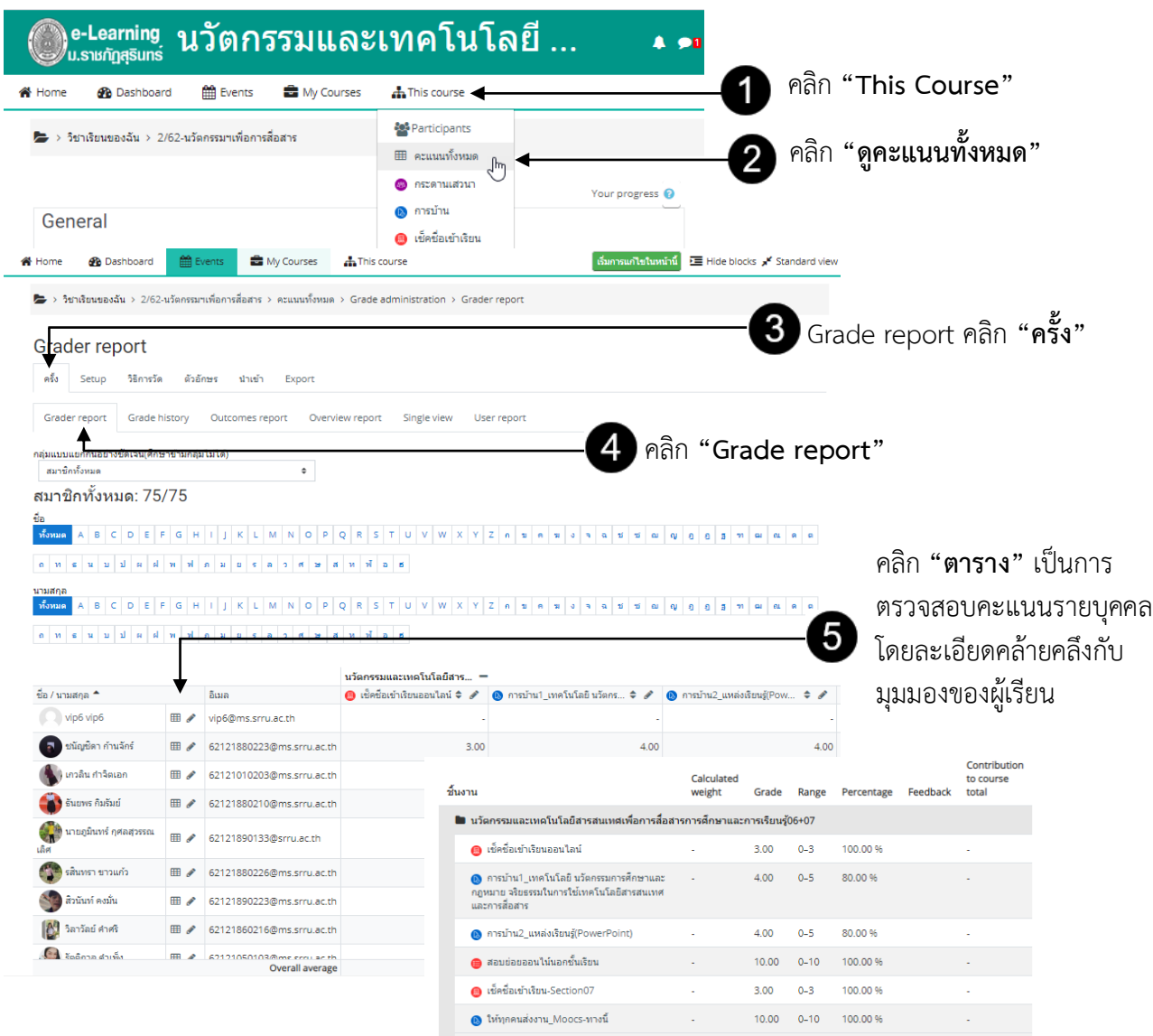

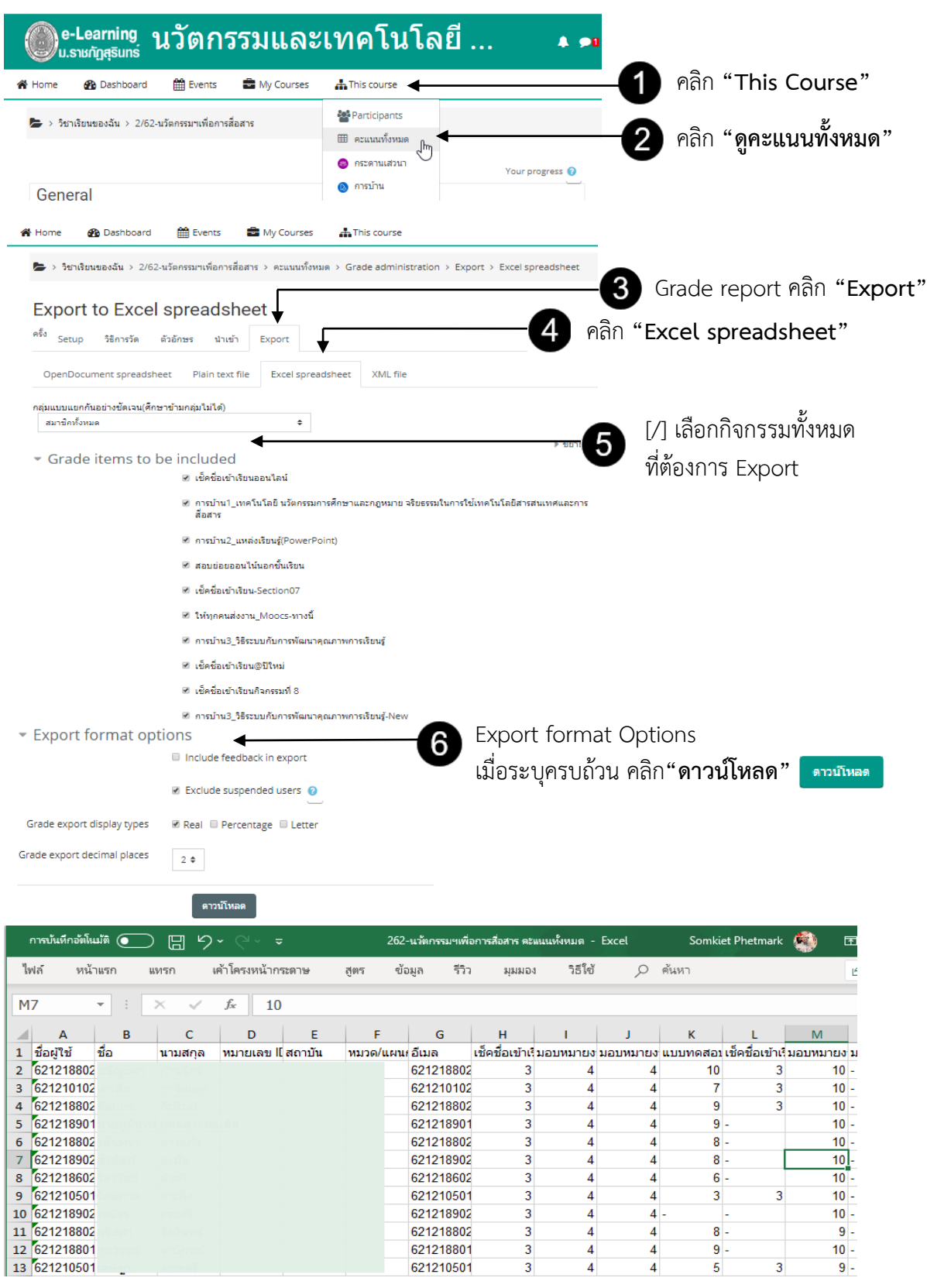

## **กำรแปลงไฟล์คะแนนทั้งหมด (Export) เป็นรูปแบบ Excel**